JSiSE 全国大会講演論文

## -初等教育におけるプログラミング-

# Programming in primary education

山崎 大助

Daisuke Yamazaki デジタルコンテンツ研究科 Digital content Graduate School デジタルハリウッド大学大学院 Digital Hollywood University Graduate School Email: daisuke.yamazaki@dhw.ac.jp

### 1. はじめに

身の回りの「生活」を見渡すと、今では世の中の 至るものにネットが継がり、OS が搭載され、仕事で もコンピューターを使いパソコンのスキルは業務に 必要不可欠な時代です。子どもたちはスマートフォ ンやタブレット、パソコンの基礎操作、ICT 教育は 学校の授業でも学ぶ機会が増えています。

政府はプログラミング学習を小中学校で 2020 年 から段階的に必修化する方針を決定しました。海外 でも同様に、アメリカ[、イギリスな](https://www.gov.uk/government/publications/national-curriculum-in-england-computing-programmes-of-study/national-curriculum-in-england-computing-programmes-of-study)ど、初等教育の 段階からプログラミング教育に力を入れる方針を決 定しています。前例ではイスラエルがプログラミン グ教育に対して力を入れ、情報・軍事関連での先進 国となった例もあります。

初等教育でのプログラミングをおこなうことで、 実際に子供にどのような影響、効能があるのか? エンジニア視点から検証してみようと考えました。

### 2.プログラミングを体験

小学校に入学したばかりの 1 人の子供にプログラ ミングを学ばせ、「3日×30分」程度という期間で どのような発見があるのか検証しました。 今回体験する子供は小学校 1 年生です。 タブレット機能を備えたパソコンを使用。 教える人はエンジニアである筆者が Scratch で子供 に教えていきます。

実施手順の記録(特筆事項も記述) 1.画面領域説明(左が絵、中がブロック一覧、右

がブロック選択して使用する場所) 2.猫の絵を指・マウスで動かせることを習得

3.青色の「動きブロック」「10歩動かす」を触り、 猫が右に動き出すことを理解し、何回もクリックす ることで右に進むことを習得。

子供が最初に理解したのは、ブロックをクリックす ると猫が動作することでした。

4.ブロックを画面右のエリアに置けることを理解 し、「10歩動かす」ブロックをドラッグで移動。 移動したブロックをクリックする回数ごとに10p xずつ動作することを習得。

5.イベントブロック

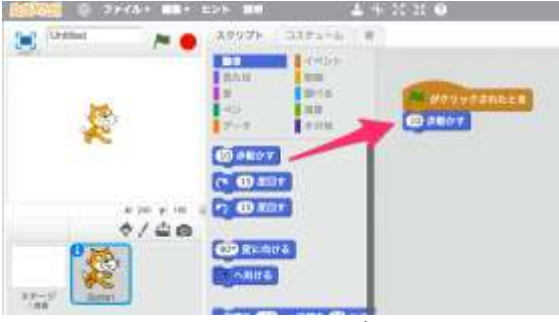

図1 イベントブロック

イベントブロックは、イベントブロックをクリック すると動きだす事を子供に説明。

6.イベントブロック「緑旗がクリックされたとき」 を「10歩動かす」ブロックの上にドラッグ&ドロ ップしブロックを接続。

7.「緑旗がクリックされたとき」の動作を確認する ため、画面左上の緑旗をクリック。クリックする度 に10歩ずつ動くことを確認し、イベントを習得。 この段階ではプログラミングの「イベント」を理解 することができ、「何をしたら処理が始まる」という ことを理解した。例えば、「画面をタッチしたら、猫 を右に動作させる」などである。Scratch は「ブロッ クの色」ごとに役割を分けてあるため子供には覚え やすい UI 設計である。イベントは「茶色」である ことを覚えた。

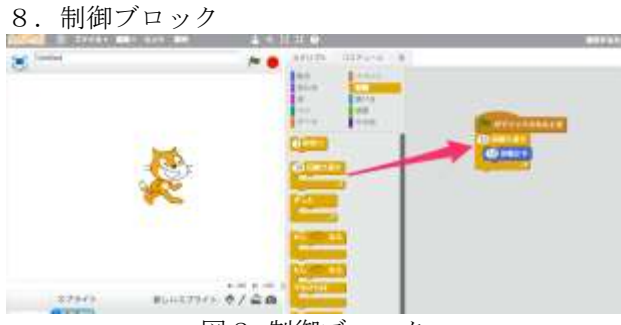

図2 制御ブロック

「イベントブロック」と「10歩動かす」ブロック の間に制御ブロックの1つ、「10回繰り返す」ブロ ックを挟み込んだ。イベントブロックをクリックし て「10歩動かす」が10回繰り返されることを確 認し、「10」繰り返すをを「20」に変更し、何度

か数値を変えて繰返すことで、役割を理解した。 9. 動きブロック「もし端についたら跳ね返る」

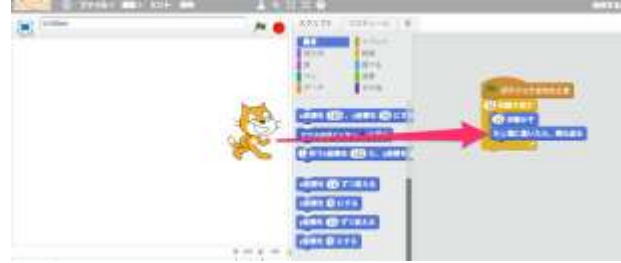

図3 制御ブロック

制御ブロックを覚えたところで、

子供から「ずっとやってると、猫さんが右に行くと 消えてしまうから、左に戻してあげたい」という希 望がでた。青のブロック「動き」の中に「もし端に ついたら跳ね返る」ブロックがあるので、その使い 方を一度教えた。猫が消えないようにブロックを組 むことを習得した。

9. 動きブロック:「○○度回す」

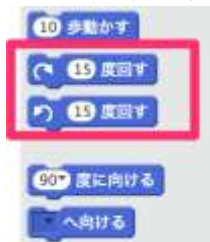

図4.「○○度回す」ブロック

興味深かったのは、「円」の1周が360度だと理解 したことである。Scratch の「動きブロック」では「○ ○度回す」のブロックが用意されている。

漢字は小学校1年生では読めないため、最初は意 味を伝えた。ブロックには、右回り、左回りが認識 できるよう印がついている。Scratch の初期設定では 「15度」が入力されてる状態で、「15度」では少 ししか回らないため動いてるのか理解できないよう である。そこで視認しやすいように「90度」右回 転、「90度」左回転、「180度」右回転など試し、 結果としては、1周回ることを360度と認識し始 めた。90度で直角に曲がること、180度で反対 に向くことなどブロックを使い始め、少しずつ角度 を付けたい場合には、15度や30度など調整する ようになった。

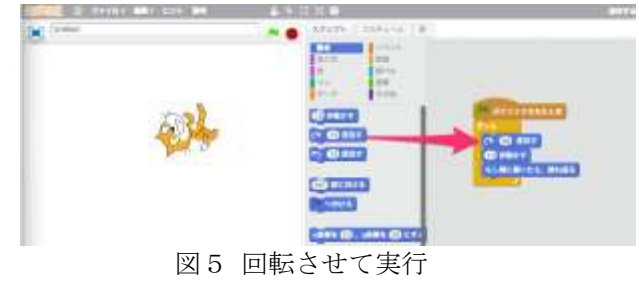

子供の感想

- ・楽しい
- ・もっとやりたい
- ・違う絵を使ってやってみたい

実施結果と感想

短期間の検証で学ぶことができたと考えられるの は以下5項目である。

- $\cdot$   $\land$   $\sim$   $\lor$   $\land$  (click,touch,change...)
- ・制御(if,for,while,do…)
- ・創造性(自分で考え、実行する)
- ・試行錯誤(手を動かし答えを導き出す)
- ・円(360度)

エンジニア視点からの学ぶ方法

- ・操作方法を学ぶ
- ・好きに作らせる(基本操作を消化させる)
- ・ドリルを作成し、数多くおこなう。

「猫が右に50歩いたら下に100歩く・・・」 ・答えを全員で共有する。

プログラミングの場合、答えを導き出す方法は、一 つではなく複数ある。全員の答えを共有することで、 沢山の答える方法を知ることができる。慣れてくれ ば、最良の答えを探しだすため深く考え、多角的に 見るようにもなる。このような能力を身につけるに はプログラミング教育は最適である。

初等教育に求めるプログラミングレベル

現在、未経験の大学生や大人がプログラミングを 学ぶには、かなりの時間を掛けて学んでいる。専門 学校や大学でプログラミングを学ぶ場合、最初の数 回目授業で制御構文・イベントについて学ぶ学校が 多い。制御構文を学んだ後「どういった場面で使う 処理なのか?」と、プログラミング言語しか学んで ないため、画面の表示イメージや動作とリンクでき ずに学習が進まないケースをよく目にする。プログ ラミングの素養がないところからプログラミング言 語の勉強を始めるので、習ったコマンドが画面でど のように動作するのか、何をするのか、イメージし にくいのが現状である。しかし、初等教育から Scratch のようなプログラミング教育ツールを使え ば、ブロック制御・イベントを画面動作で直接確認 できイメージをつかみやすいため、そのような問題 を解消できるはずである。

初等教育の段階でプログラミングに必要な感覚を 学び、考える力など必要な素養をしっかりと身につ けることに時間を使うべきだと考える。それが中高 プログラミング教育の礎になると考える。

#### 参考文献

(1) 文部科学省: 学校教育 - プログラミング教育 実践ガイド

[http://jouhouka.mext.go.jp/school/programming\\_zirei/](http://jouhouka.mext.go.jp/school/programming_zirei/)

3.実施してみて